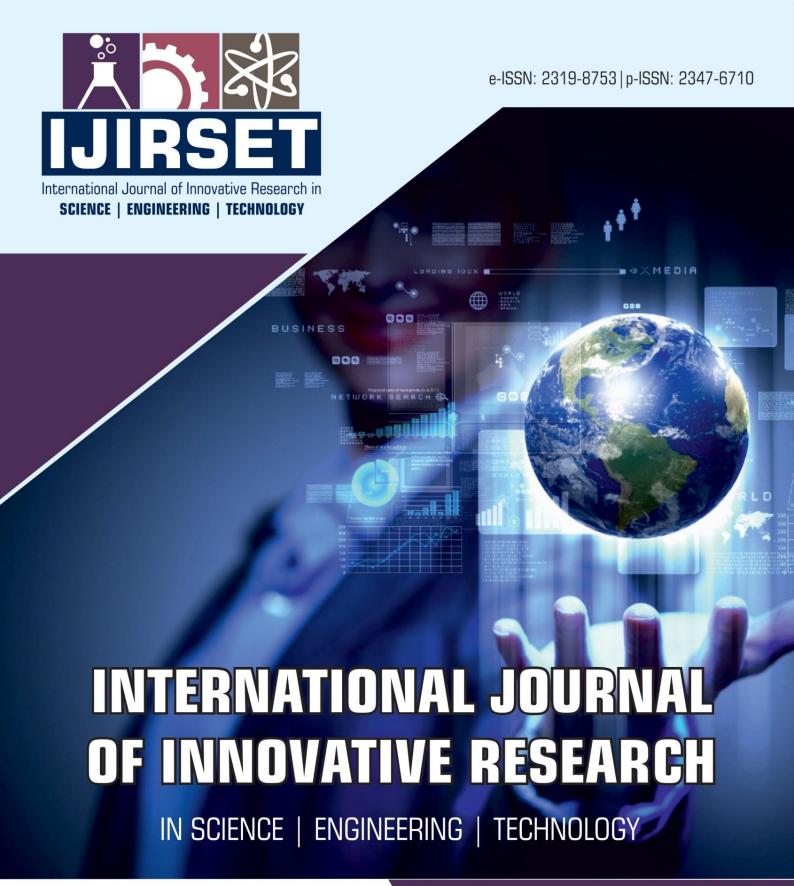

Volume 11, Issue 5, May 2022

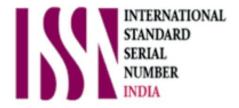

**Impact Factor: 8.118** 

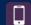

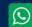

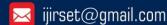

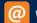

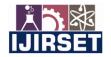

| e-ISSN: 2319-8753, p-ISSN: 2320-6710| www.ijirset.com | Impact Factor: 8.118|

||Volume 11, Issue 5, May 2022||

| DOI:10.15680/IJIRSET.2022.1105019 |

# **Chrome Extension with Admin Panel**

P.V.Shitole<sup>1</sup>, Rohit Pingale<sup>2</sup>, Tanish Bhandari<sup>3</sup>, Zaid Shaikh<sup>4</sup>

Lecturer, Dept. of Computer Engineering, A.I.S.S.M.S. Polytechnic Pune, Maharashtra, India <sup>1</sup> Student, Dept. of Computer Engineering, A.I.S.S.M.S. Polytechnic Pune, Maharashtra, India <sup>2, 3, 4</sup>

**ABSTRACT**: Chrome Extension, or the ability of web systems to ease human work, has been a subject of increasing interest and rigorous research for decades now.

Google Chrome extensions are **programs you can install in your Chrome browser to change its functionality**. These extensions can help you automate certain functions in your browser, modify existing behaviour's, and improve your software's convenience.

With similarly astounding feats by AI with Web Development technology becoming increasingly common in different industries, the future of Chrome Extensions appears to be full of promise and unimaginable outcomes.

KEYWORDS: Chrome Extension, Chrome Browser, AI With Web Development.

#### I. INTRODUCTION

Extensions are small software programs that **customize the browsing experience**. They enable users to tailor Chrome functionality and behaviour to individual needs or preferences. They are built on web technologies such as HTML, JavaScript, and CSS.

Google Chrome extensions are **programs you can install in your Chrome browser to change its functionality**. These extensions can help you automate certain functions in your browser, modify existing behaviour's, and improve your software's convenience.

Here we will essentially grab the selection text of the user from any page on the browser. Show them the selected text and the settings to save them on the backend. On the backend we will have their site created and store their data.

The selected data will be visible to the user in the form of blocks. We will also provide functionality to edit the content stored by the user.

#### II. RELATED WORK

Extensions are small software programs that customize the browsing experience. They let users tailor Chrome functionality and behavior in many ways, providing things like:

Productivity tools, Web page content enrichment, Information aggregation and Fun and games

Extensions are built on web technologies such as HTML, JavaScript, and CSS. They run in a separate, sandboxed execution environment and interact with the Chrome browser .Extensions let you "extend" the browser by using APIs to modify browser behavior and access web content. Extensions operate by means of an end-user UI and a developer API. Introduced browser extensions for Chrome, Safari and Firefox flat book Facebook has remained more or less true to its design for years – Mark Zuckerberg, for example, chose the legendary shade of blue (HTML code #3b5998) because he is red-green-blind.

# III. METHODOLOGY

In this project we build such a system that can grab the selection text of the user, image path, video from any page on the browser. Process to grab the text, image, video:

- 1. When in the initial step the page is loaded the user is detected by our extension and the content of thaspecofic user is available.
- 2. The next step is when user navigates around the chrome browser we detect the users mouse elements such as up, down, left, right.
- 3. After the event is detected we validate the selection

# International Journal of Innovative Research in Science, Engineering and Technology (IJIRSET)

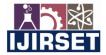

| e-ISSN: 2319-8753, p-ISSN: 2320-6710| www.ijirset.com | Impact Factor: 8.118|

||Volume 11, Issue 5, May 2022||

## | DOI:10.15680/IJIRSET.2022.1105019 |

- 4. Once the selection is validated and user right clicks then we display our context menu to the user.
- 5. When the context menu is clicked we display a large popup to the user and the selected text is visible to the user in that poup and we ask the user to choose between basic or advance as per its requirements.
- 6. Other part is of the image and video. We allow the user to save any image or video into his panel. For this we ask for the image address or the video address that the user can get by clicking on the image or video.
- 7. Then in our context menu we have gallery menu where the copied image and video address can be pasted and submitted which is the backend will be precessed and downloaded in the users panel.
- 8. In the users panel the user can set the whole of project management and add multiple sub users and manage them. The algorithm automatically generates mask image without user interaction that contains only text regions to be inpainted.

#### IV. EXPERIMENTAL RESULTS

Figures shows the results of text detection from an image and inpainting by using exemplar based Inpainting algorithm. Figs. 2, 3, 4 (a) shows the original image. (b) is the image obtained by applying first set of criteria. All objects whose area greater than 10000 and filled area greater than 8000 are eliminated and major axis lengths are in between 20 to 3000 are considered to be text. Still, some small non-text objects are detected.

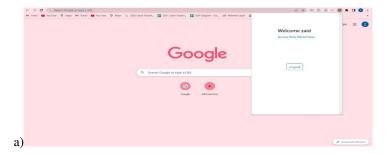

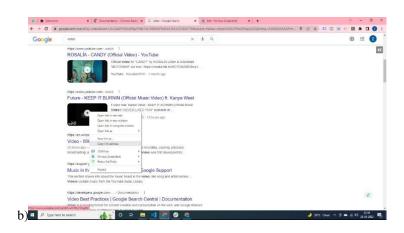

# **International Journal of Innovative Research in Science, Engineering and Technology (LJIRSET)**

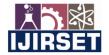

| e-ISSN: 2319-8753, p-ISSN: 2320-6710| <u>www.ijirset.com</u> | Impact Factor: 8.118|

||Volume 11, Issue 5, May 2022||

# | DOI:10.15680/IJIRSET.2022.1105019 |

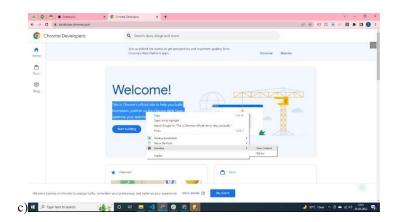

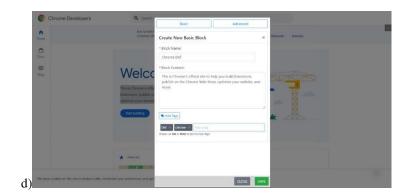

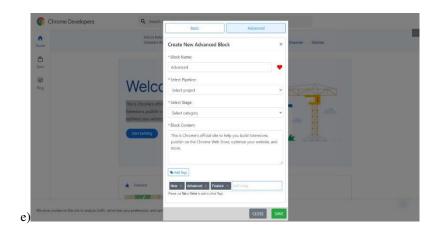

# International Journal of Innovative Research in Science, Engineering and Technology (IJIRSET)

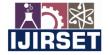

| e-ISSN: 2319-8753, p-ISSN: 2320-6710| www.ijirset.com | Impact Factor: 8.118|

||Volume 11, Issue 5, May 2022||

### | DOI:10.15680/IJIRSET.2022.1105019 |

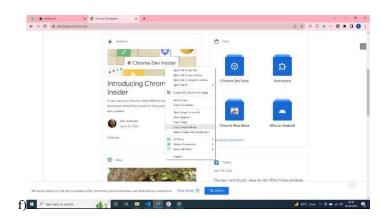

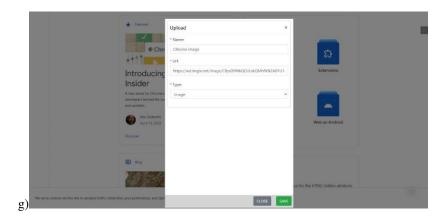

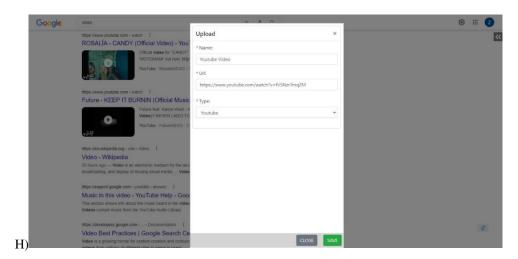

V. CONCLUSION

Hence, we have successfully developed a system using Chrome Extension which can save the content, video, image and is accessible to us every time and can export it as pdf, documents.

#### REFERENCES

#### Websites

- 1. https://chrome.google.com/webstore/category/extensions
- 2. https://support.google.com/chrome\_webstore/answer/2664769?hl=en

# International Journal of Innovative Research in Science, Engineering and Technology (IJIRSET)

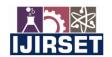

| e-ISSN: 2319-8753, p-ISSN: 2320-6710| <u>www.ijirset.com</u> | Impact Factor: 8.118|

||Volume 11, Issue 5, May 2022||

| DOI:10.15680/IJIRSET.2022.1105019 |

- 3. https://developer.chrome.com/docs/extensions/reference/extension/
- 4. https://developer.chrome.com/docs/extensions/reference/

#### **Books**

1. Creating Google Chrome Extensions - Prateek Mehta

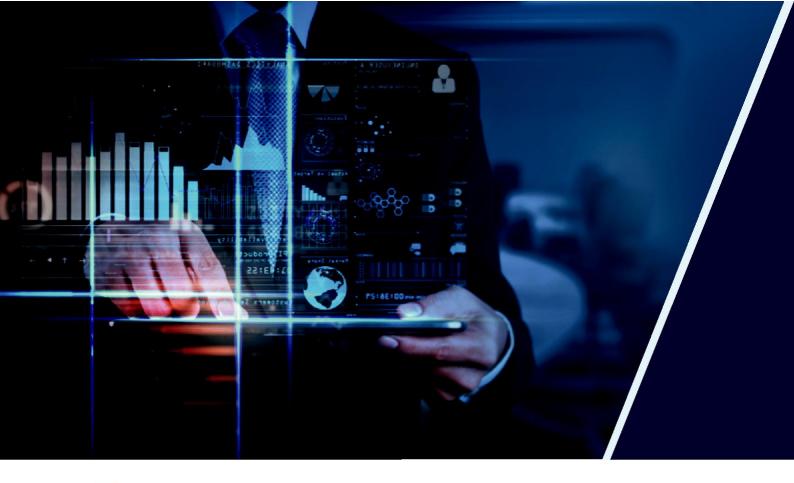

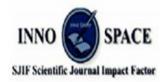

**Impact Factor: 8.118** 

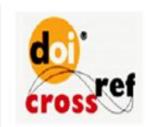

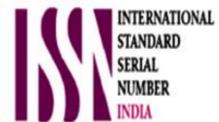

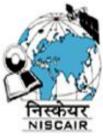

# INTERNATIONAL JOURNAL OF INNOVATIVE RESEARCH

IN SCIENCE | ENGINEERING | TECHNOLOGY

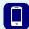

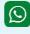

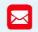

📵 9940 572 462 🔯 6381 907 438 🔀 ijirset@gmail.com

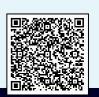